## 实验三 **CPU**测试及汇编 程序设计

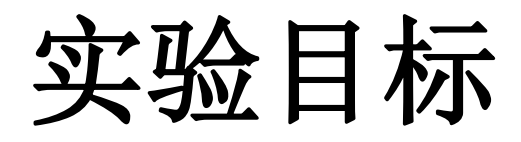

- 掌握**CPU**下载调试方法,以及测试数据 **(COE**文件**)** 的 生成方法
- 熟悉汇编程序的基本结构、仿真和调试的基本方法
- 理解机器指令实现的基本原理(数据通路和控制器的 协调工作过程)

实验内容

- **1.** 阅读**RIPES**示例汇编程序 **(Console Printing)**,单步执行 程序,同时观察单周期**CPU**数据通路控制信号和寄存器 内容的变化
- **2.** 设计汇编程序:测试下列指令功能
	- − **sw, lw**
	- − **add, addi**
	- − **beq, jal**
- **3.** 设计汇编程序:计算斐波那契**—**卢卡斯数列
	- − 依次输入数列开始两项(设置**sw**后按动**button**确认)
	- − 按动**button**依次计算后续项,并输出至数码管上显示

#### **CPU**调试单元

- **PDU**:**Processor Debug Unit**,处理器调试单元
	- − 下载测试时,用于控制运行方式,显示运行状态和运行结果

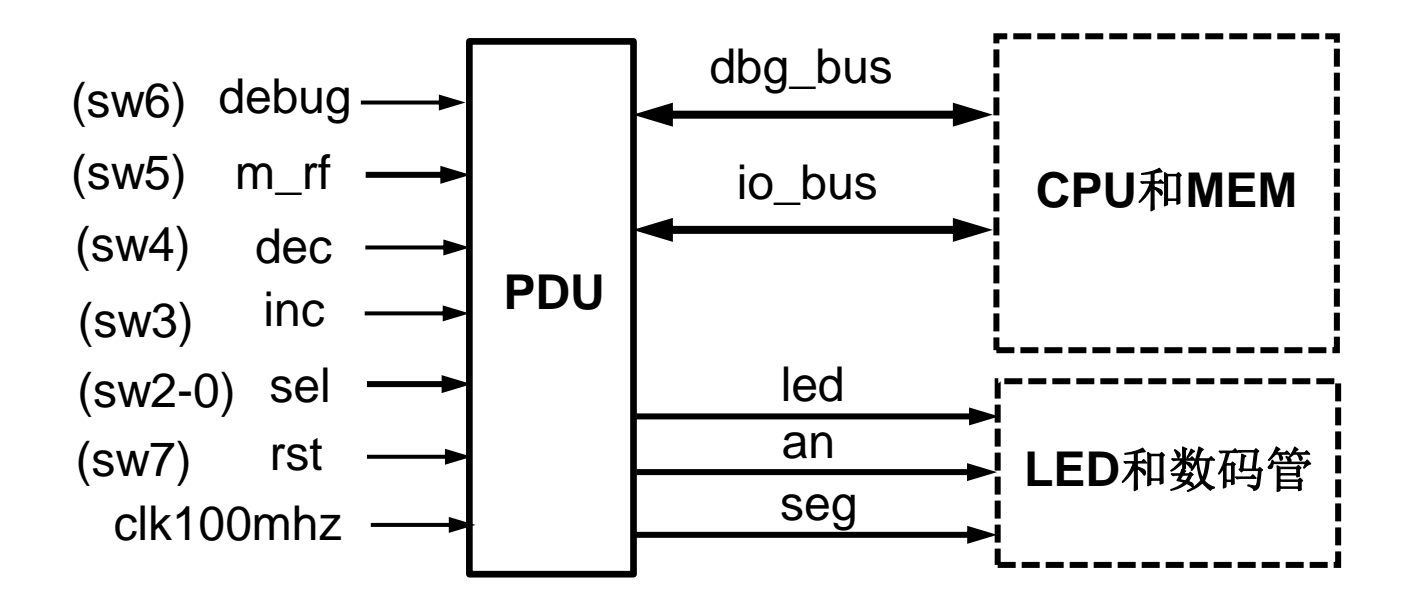

## **IO\_BUS**信号

- **CPU**运行时通过**I/O**信号访问开关**(sw)**和数码管**(seg**)
	- io\_din: CPU接收来自输入缓冲寄存器(IBF)的sw输入数据
	- io\_dout:CPU向seg输出的数据
	- io\_we:CPU向seg输出时的使能信号,利用该信号将io\_dout存入 输出缓冲寄存器(OBR),再经数码管显示电路将其显示在数码 管(an,seg)
- **debug = 0**:查看**CPU**的**I/O**输出结果
	- 数码管显示io\_dout, led可显示程序计数器(PC)

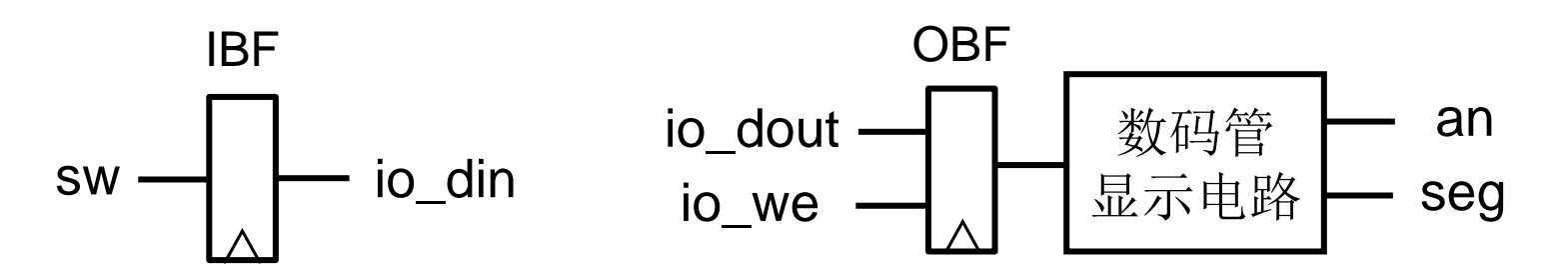

## **DBG\_BUS**信号

- 调试时将存储器和寄存器堆内容,以及**CPU**数据通路状态 信息导出显示
	- m\_rf\_addr: 存储器(MEM)或寄存器堆(RF)的调试读口地址
	- rf data: 从RF读取的数据
	- m\_data: 从MEM读取的数据
	- pc\_in: PC的输入数据
	- pc\_out:PC的输出数据
	- instr:指令存储器的输出数据
	- rf rd0: 寄存器堆读口0的输出数据
	- rf rd1: 寄存器堆读口1的输出数据
	- rf\_wd;寄存器堆写口的输入数据
	- alu\_y: ALU的运算结果
	- ctrl::控制器的控制信号

### 查看存储器和寄存器堆内容

- $\text{debug} = 1, \text{sel} = 0$ 
	- m\_rf: 1, 查看存储器(MEM); 0, 查看寄存器堆(RF)
	- inc: m rf addr加1, 查看下一个存储器或寄存器堆单元
	- dec: m\_rf\_addr减1, 查看前一个存储器或寄存器堆单元
	- 8个LED指示灯显示m\_rf\_addr
	- 8个数码管显示rf\_data/m\_data

#### 查看数据通路状态

- **debug** = 1, sel =  $1 \sim 7$ 
	- 8个数码管显示由sel选择的一个32位数据
		- sel = 1: pc\_in, PC的输入数据
		- sel = 2: pc\_out, PC的输出数据
		- sel = 3: instr, 指令存储器的输出数据
		- sel = 4:  $rf$  rd0, 寄存器堆读口0的输出数据
		- sel = 5: rf\_rd1, 寄存器堆读口1的输出数据
		- sel = 6: rf wd, 寄存器堆写口的输入数据
		- sel = 7: alu\_y, ALU的运算结果
	- 8个LED指示灯可显示控制器的控制信号

#### 测试程序流程图

- 下载测试**CPU**功能
- 功能检查
	- 人工检查:将测试结 果输出显示,正确则 继续下条指令测试
	- 自动检查:测试结果 自动判断
- 指令测试顺序
	- 根据待测试指令与其 他指令的依赖关系
	- 可以首先测试sw

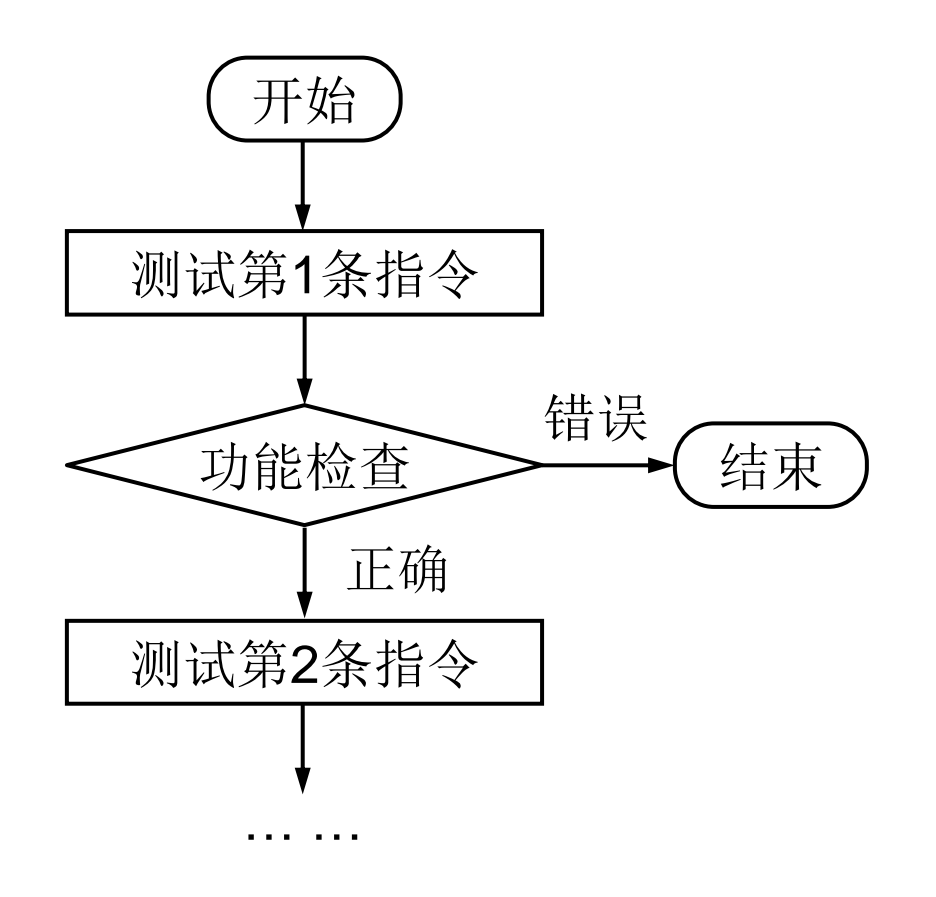

示例:测试程序

.data out: .word 0xff #led, 初始全亮 in: word 0 #switch

.text la a0, out  $\#$ 仿真需要 sw t0, 0(a0) sw t0, 0(a0)

sw x0,  $0(a0)$  #test sw:  $\triangleq \overline{\mathcal{K}}$ led addi t0, x0, 0xff #test addi: 全亮led

lw t0,  $4(a0)$  #test lw: 由switch设置led

……

## **RISC-V**寄存器使用约定

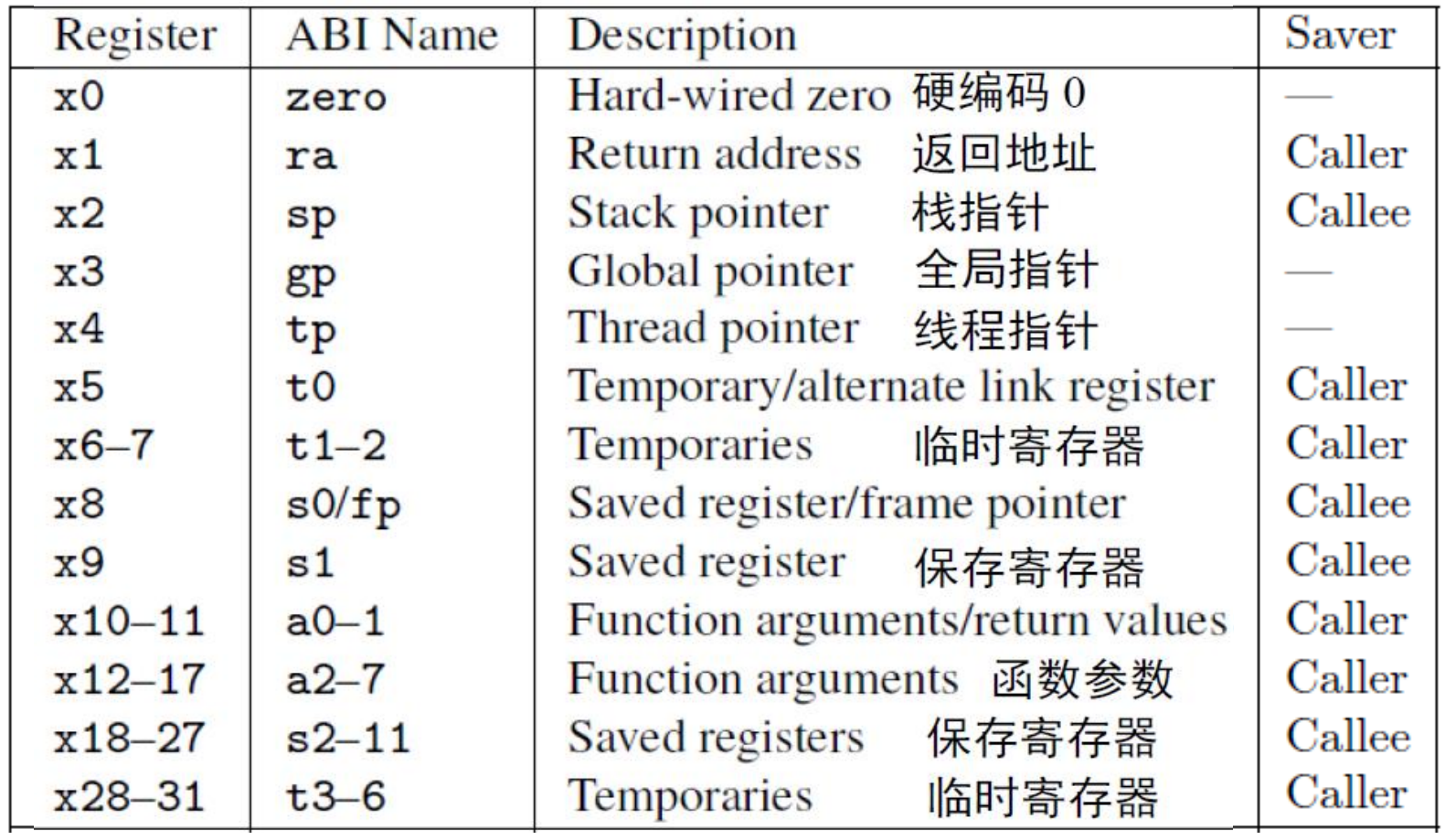

## **RV32I**指令类型

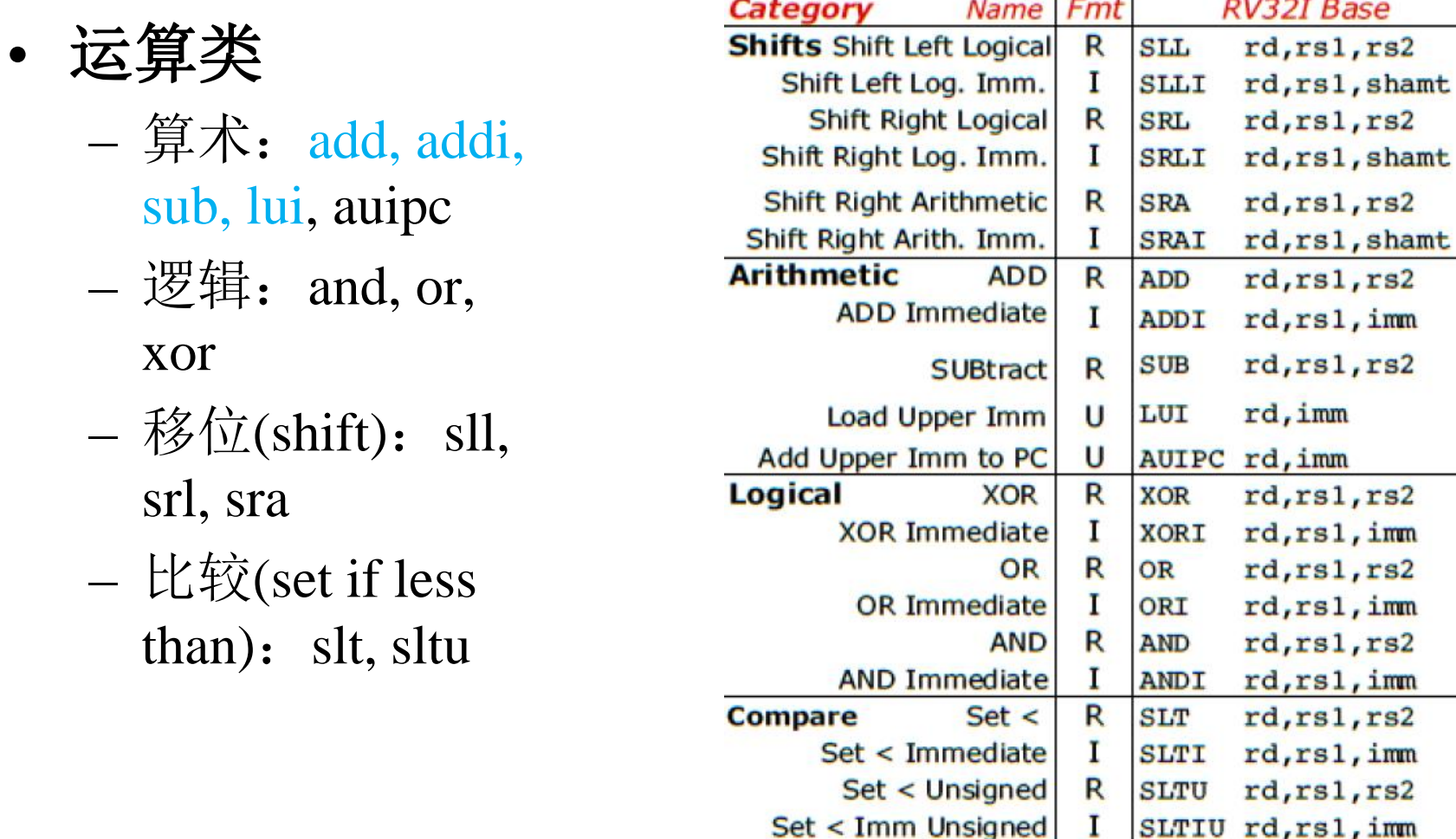

## **RV32I**指令类型 **(**续**1)**

- 访存类
	- 加载(load):  $\mathbf{lw}$ , lb, lh, lbu, lhu
	- 存储(store):  $sw$ , sb, sh
- 转移类
	- 分支(branch): beq, bne, blt, bge, bltu, bgeu
	- $-$  跳转(jump): jal, jalr

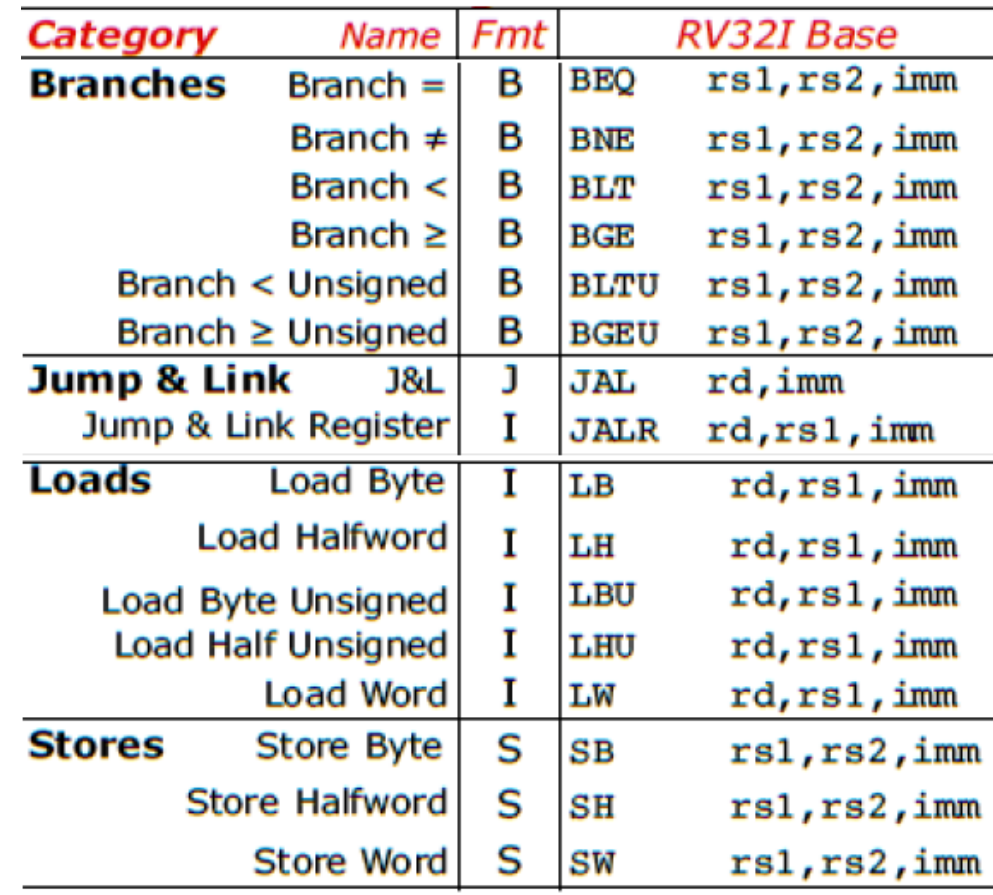

运算指令

• add rd, rs1, rs2  $\qquad$  # x[rd] = x[rs1] + x[rs2]

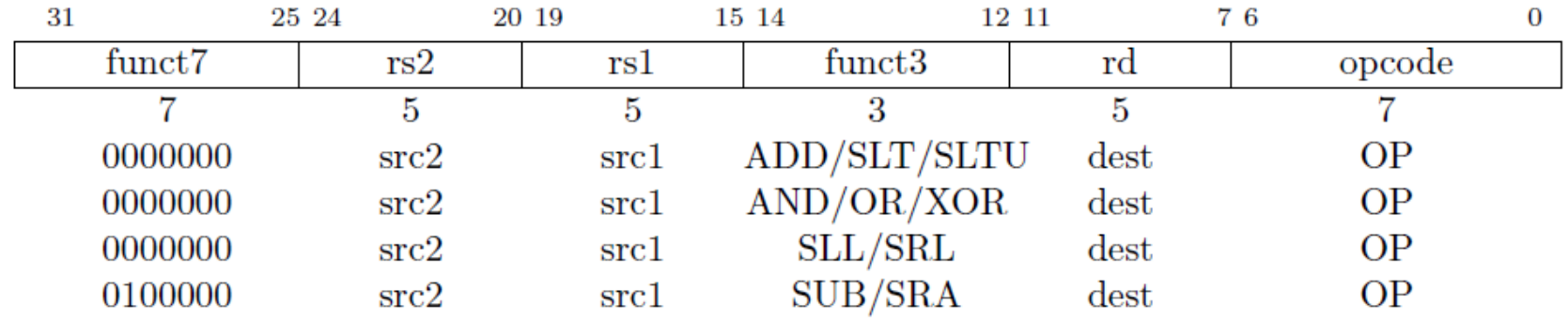

• addi rd, rs1, imm  $# x[rd] = x[rs1] + sext(imm)$ 

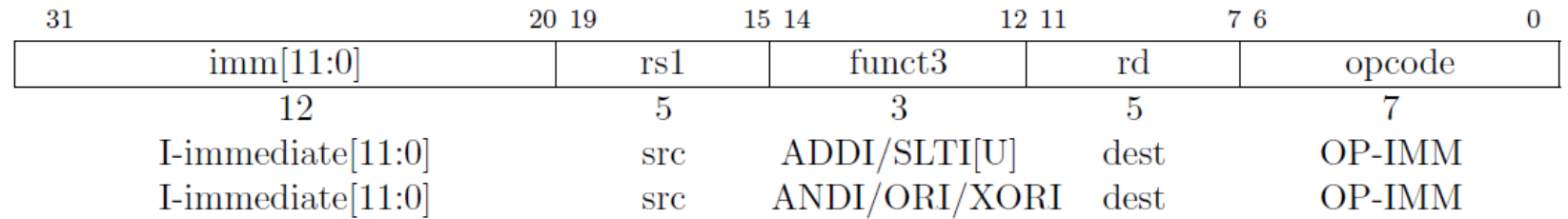

运算指令 **(**续**1)**

- lui rd, imm  $# x[rd] = \text{sext}(imm[31:12] << 12)$
- auipc rd, imm  $\# x[rd] = pc + \text{sext}(imm[31:12] < 12)$

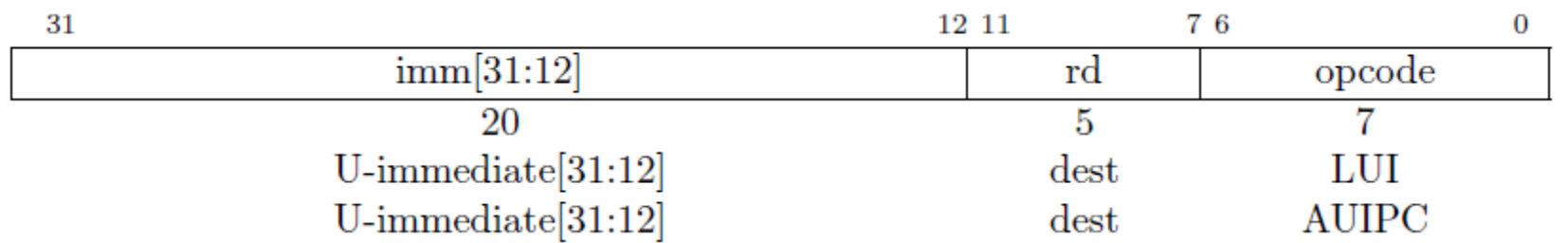

访存指令

• lw rd, offset(rs1)  $\#$  x[rd] = M[x[rs1] + sext(offset)]

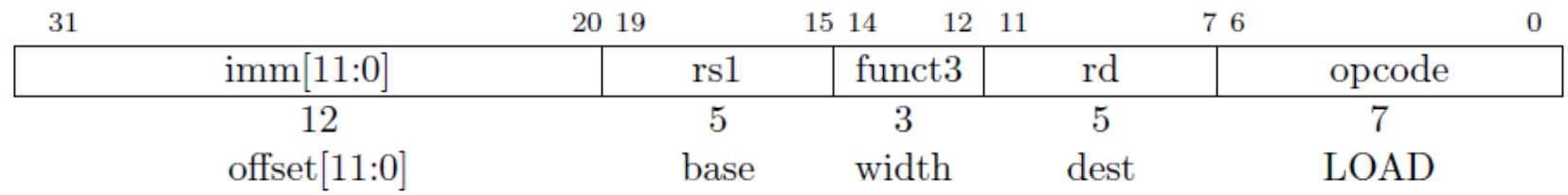

• sw rs2, offset(rs1)  $\# M[x[rs1]+sext(offset)=x[rs2]$ 

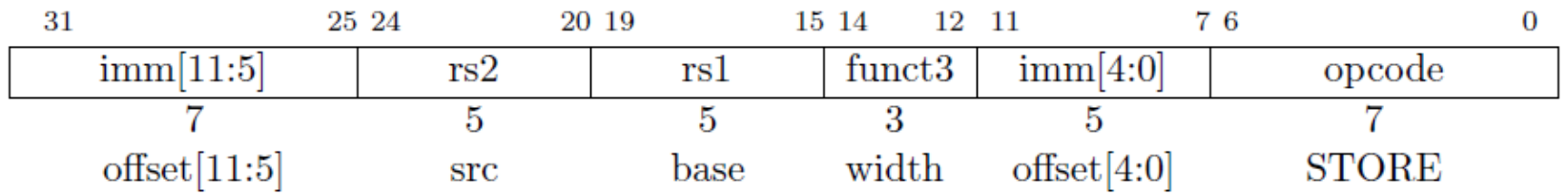

分支指令

- beq rs1, rs2, offset  $\#$  if (rs1 = rs2) pc + = sext(offset)
- blt rs1, rs2, offset  $\#$  if (rs1  $\lt_s$  rs2) pc += sext(offset)

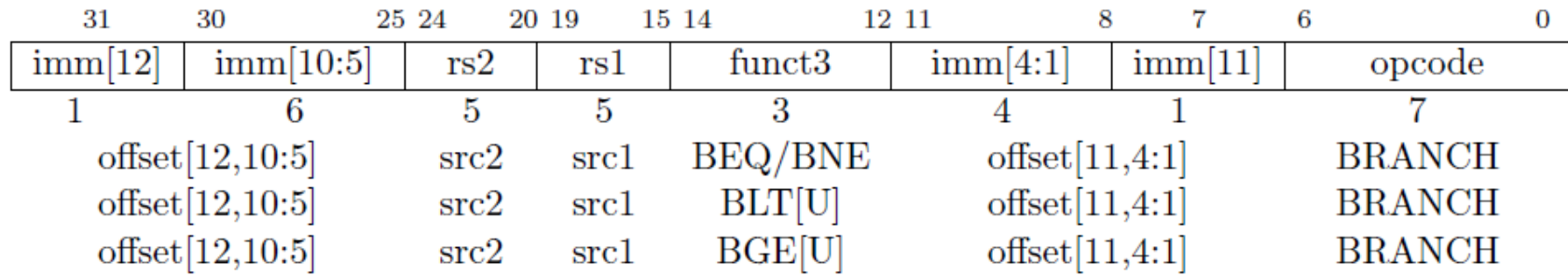

跳转指令

• jal rd, offset  $\# x[rd] = pc+4$ ;  $pc \text{ +=} sext(offset)$ 

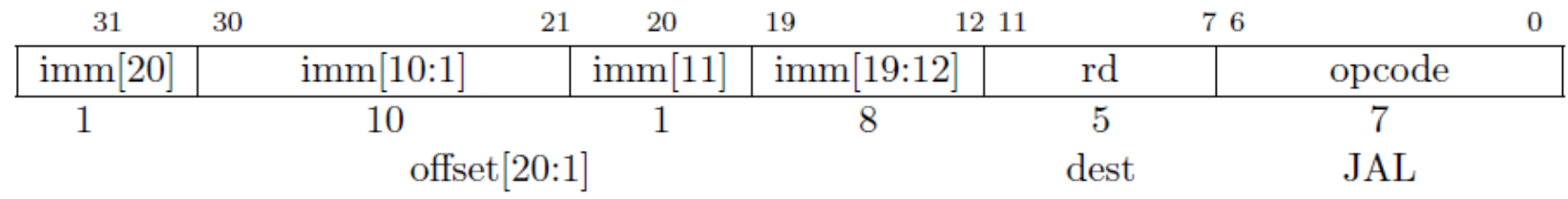

• jalr rd, offset(rs1)  $\# t = pc+4$ ;  $pc=(x[rs1]+sext(offset))\&21; x[rd]=t$ 

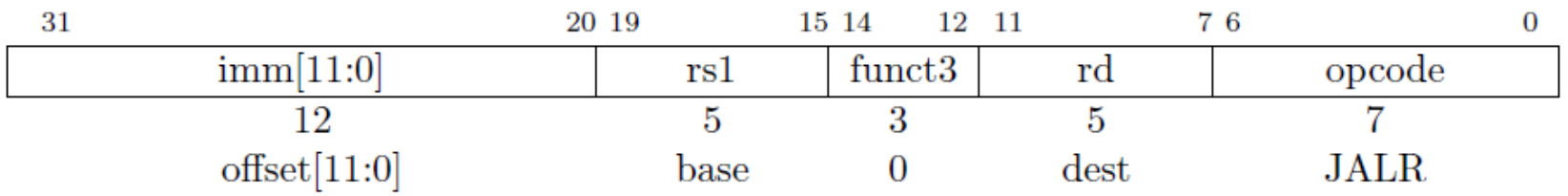

汇编指示和伪指令

- 汇编指示符 (Assembler directives)
	- .data, .text
	- .word, .half, .byte, .string
	- .equ
	- .align
	- ……
- 伪指令

– ……

- $-$  li, la, mv
- nop, not, neg
- $-$  j, jr, call, ret

.equ CONSTANT, 0xdeadbeef li a0, CONSTANT

# lui a0,0xdeadc # addi a0,a0,-273

### **RIPES**

• 图形化的**RISC-V**模拟器

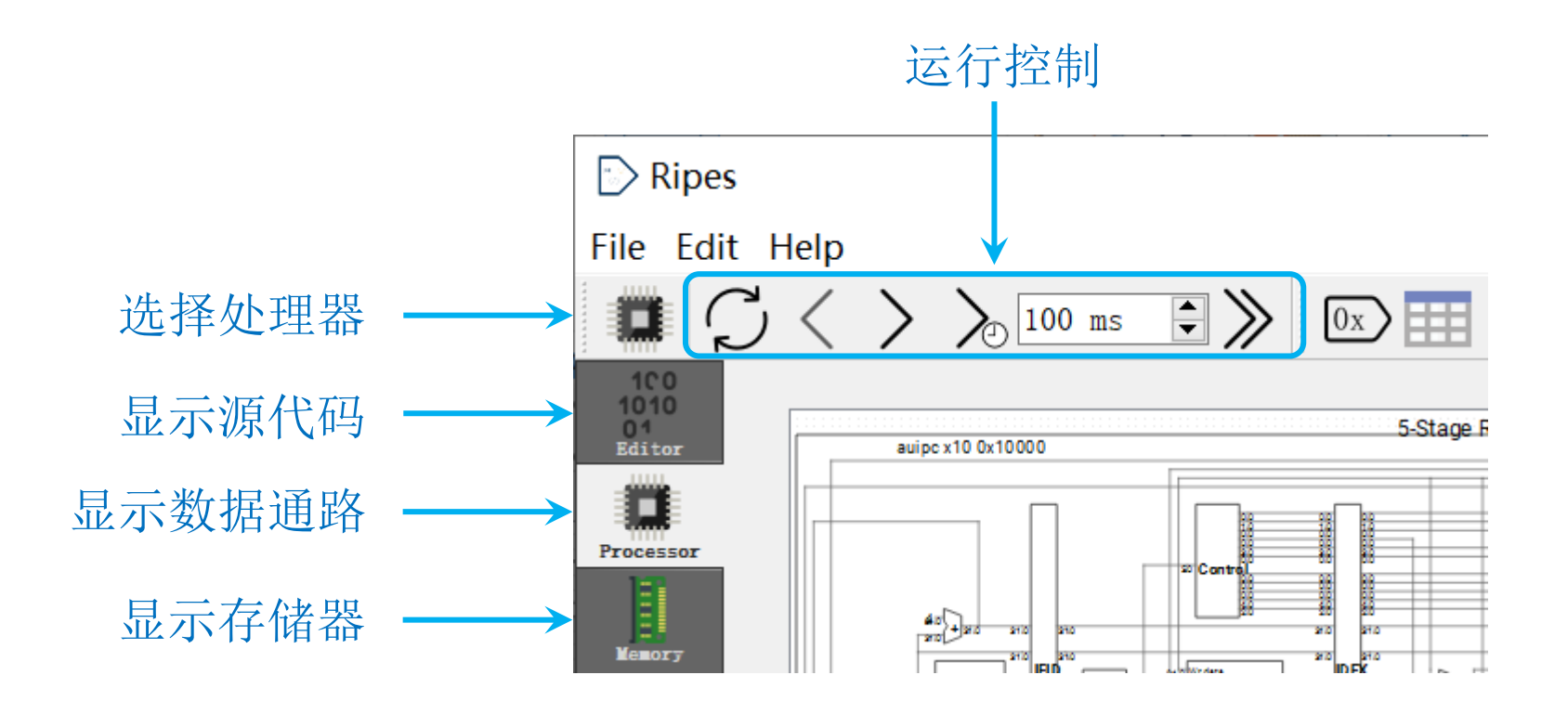

2021-4-13 2021春\_计算机组成原理实验\_CS-USTC 20

#### 加载**/**编辑源程序

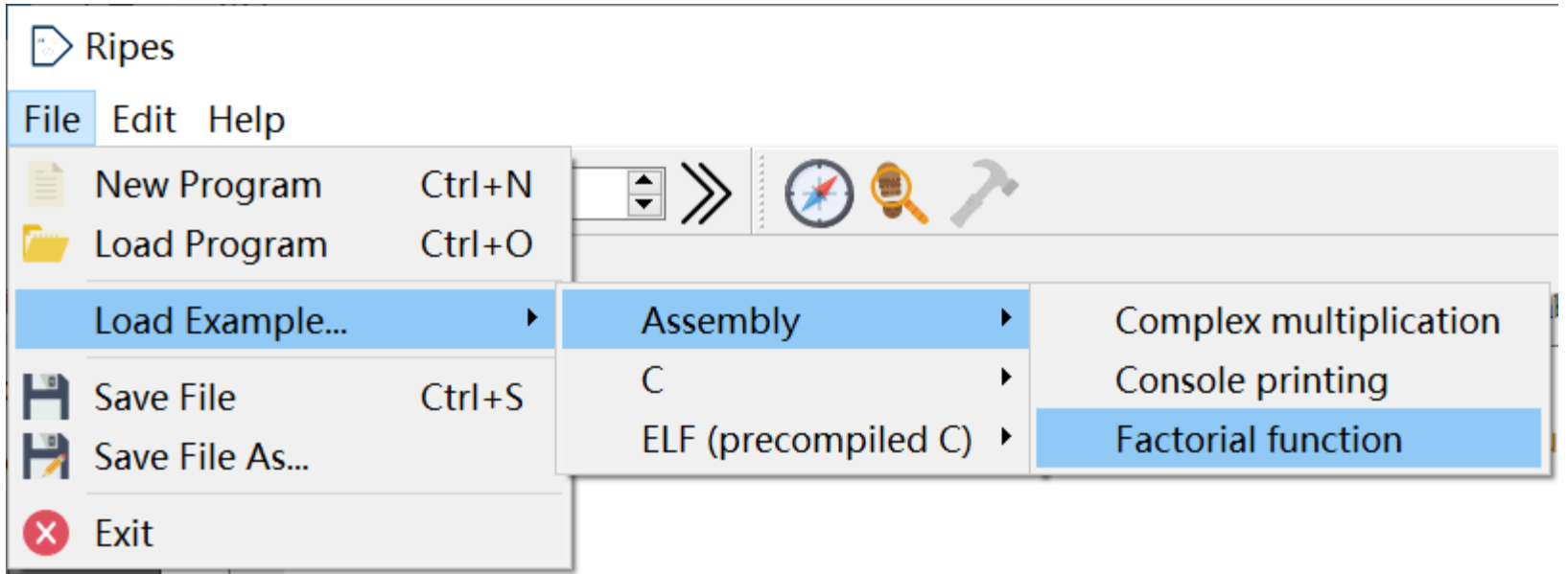

#### 源程序界面

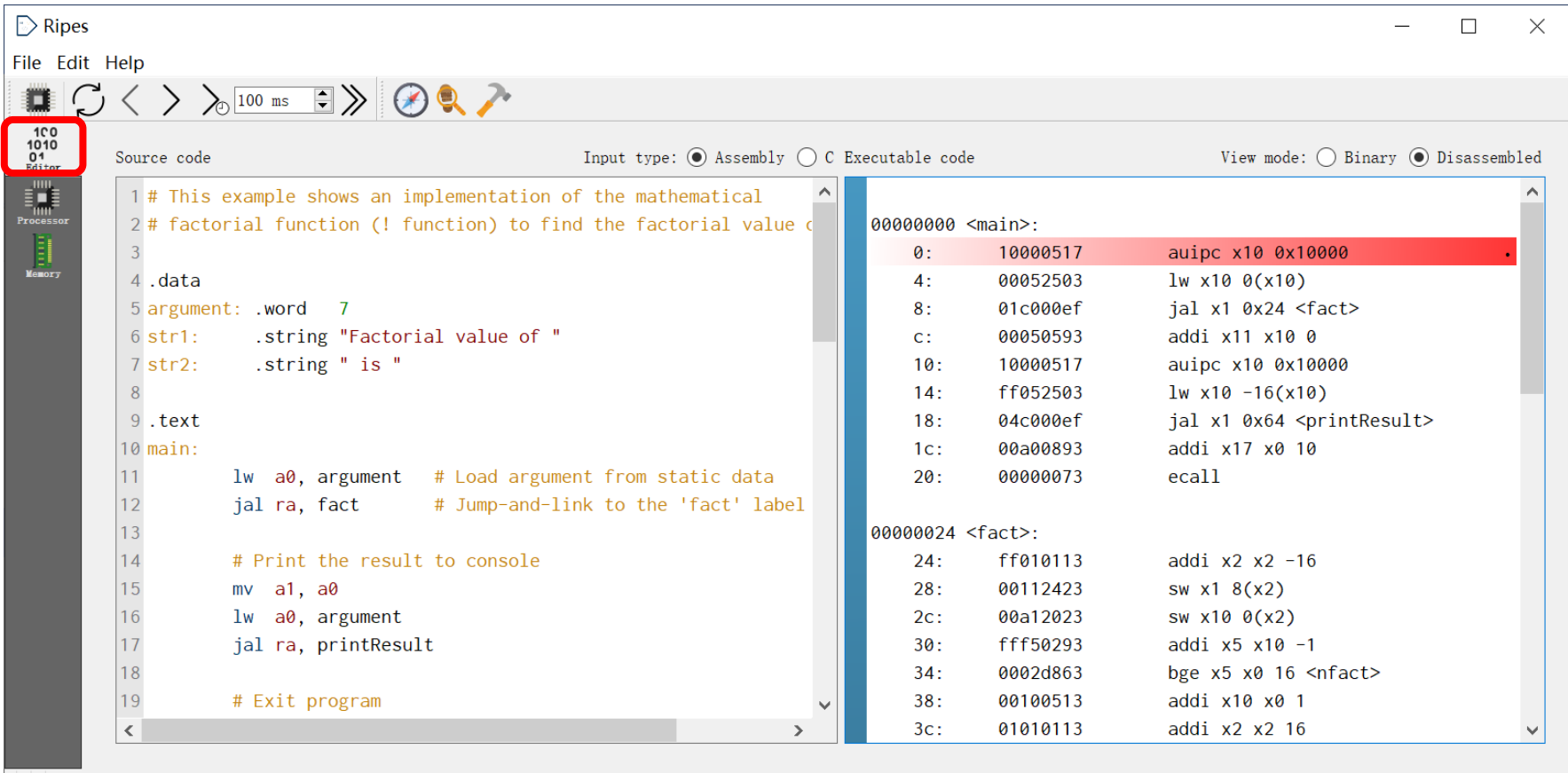

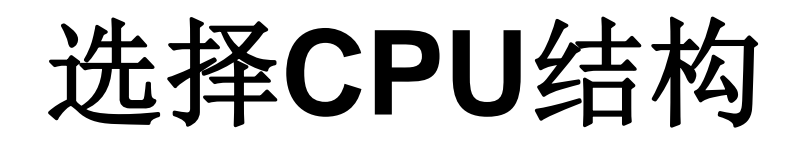

#### $\triangleright$  Ripes

#### File Edit Help

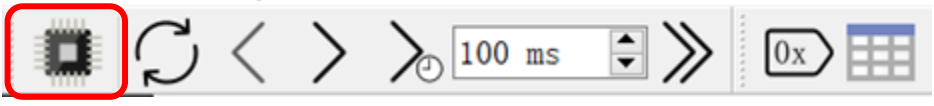

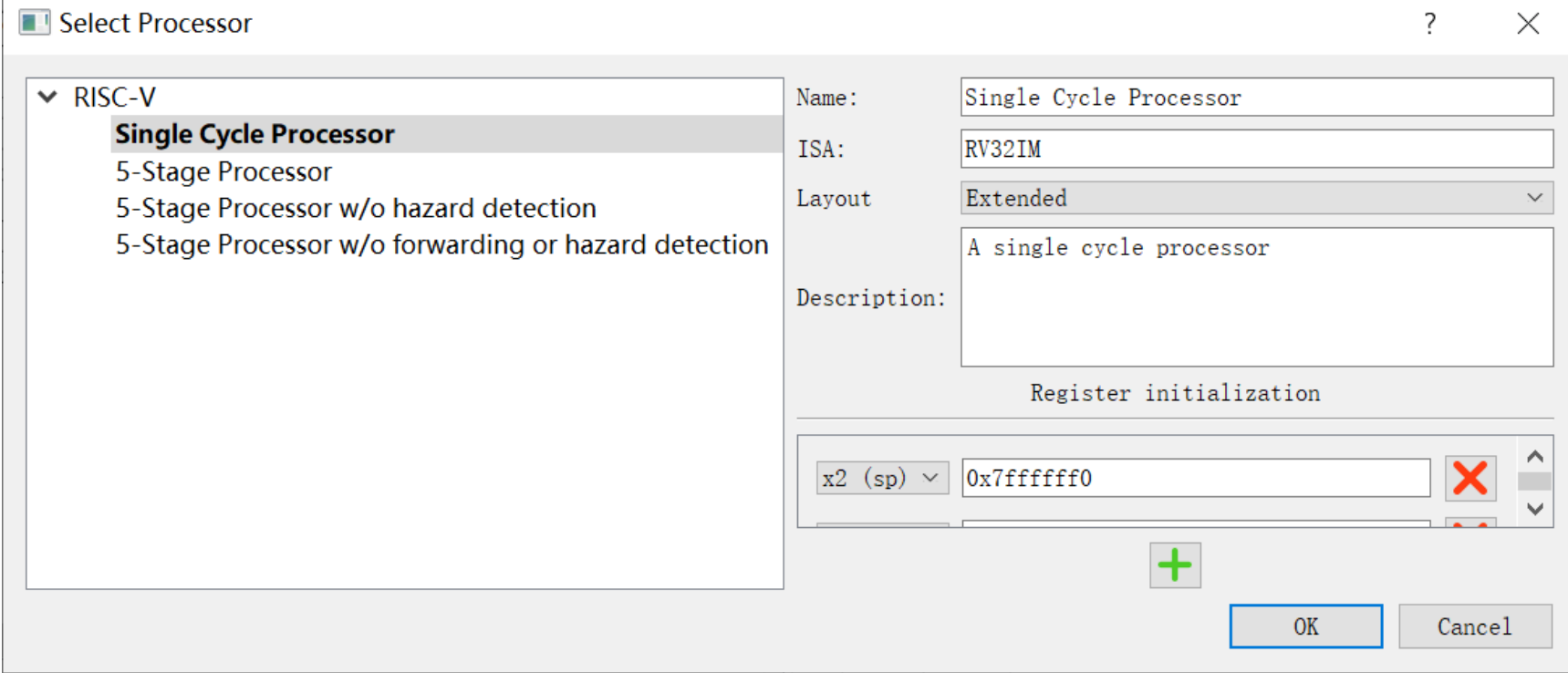

2021-4-13 2021春\_计算机组成原理实验\_CS-USTC 23

### 单周期**CPU**

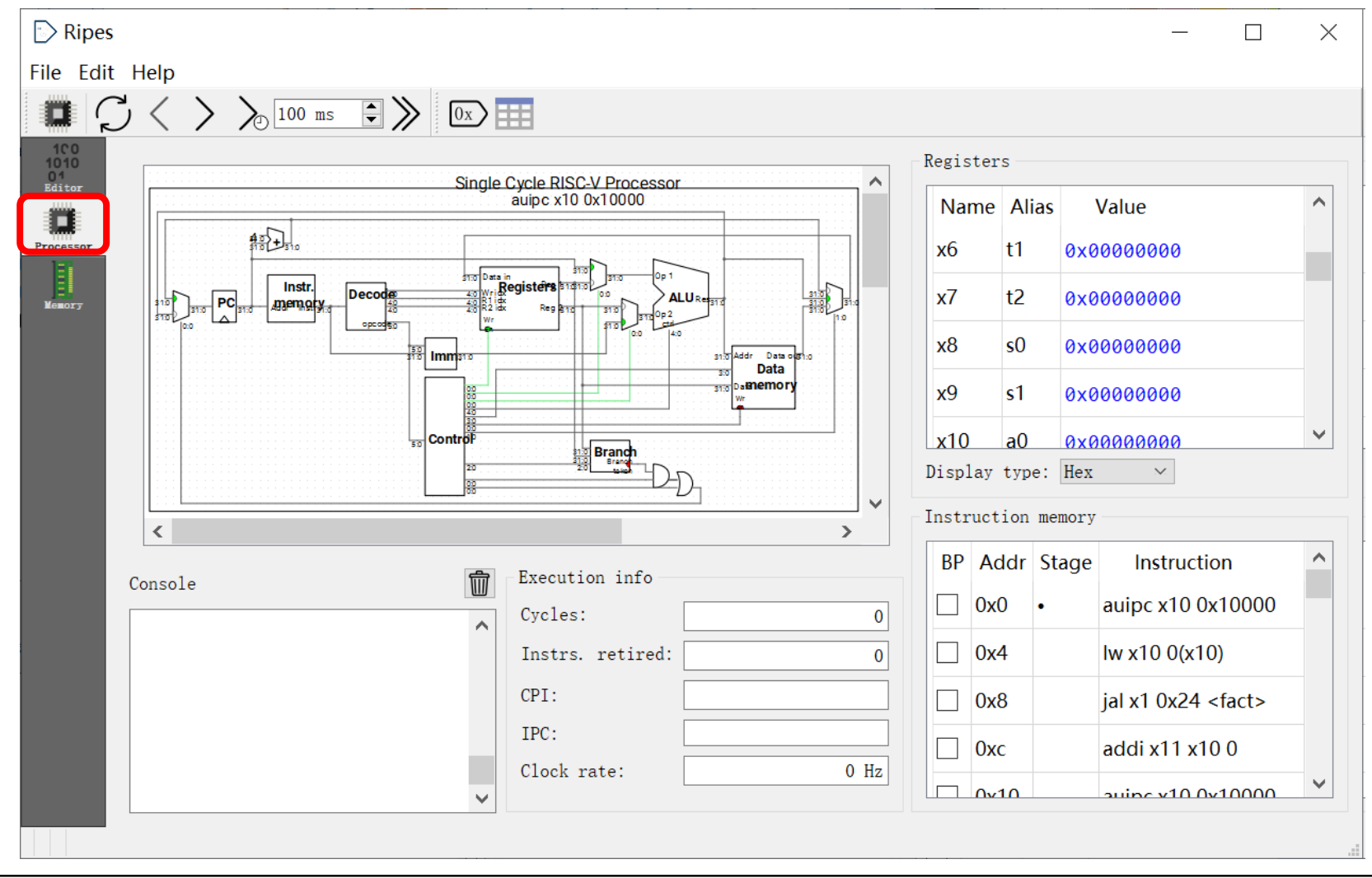

2021-4-13 2021春\_计算机组成原理实验\_CS-USTC 24

#### 单周期**CPU**数据通路

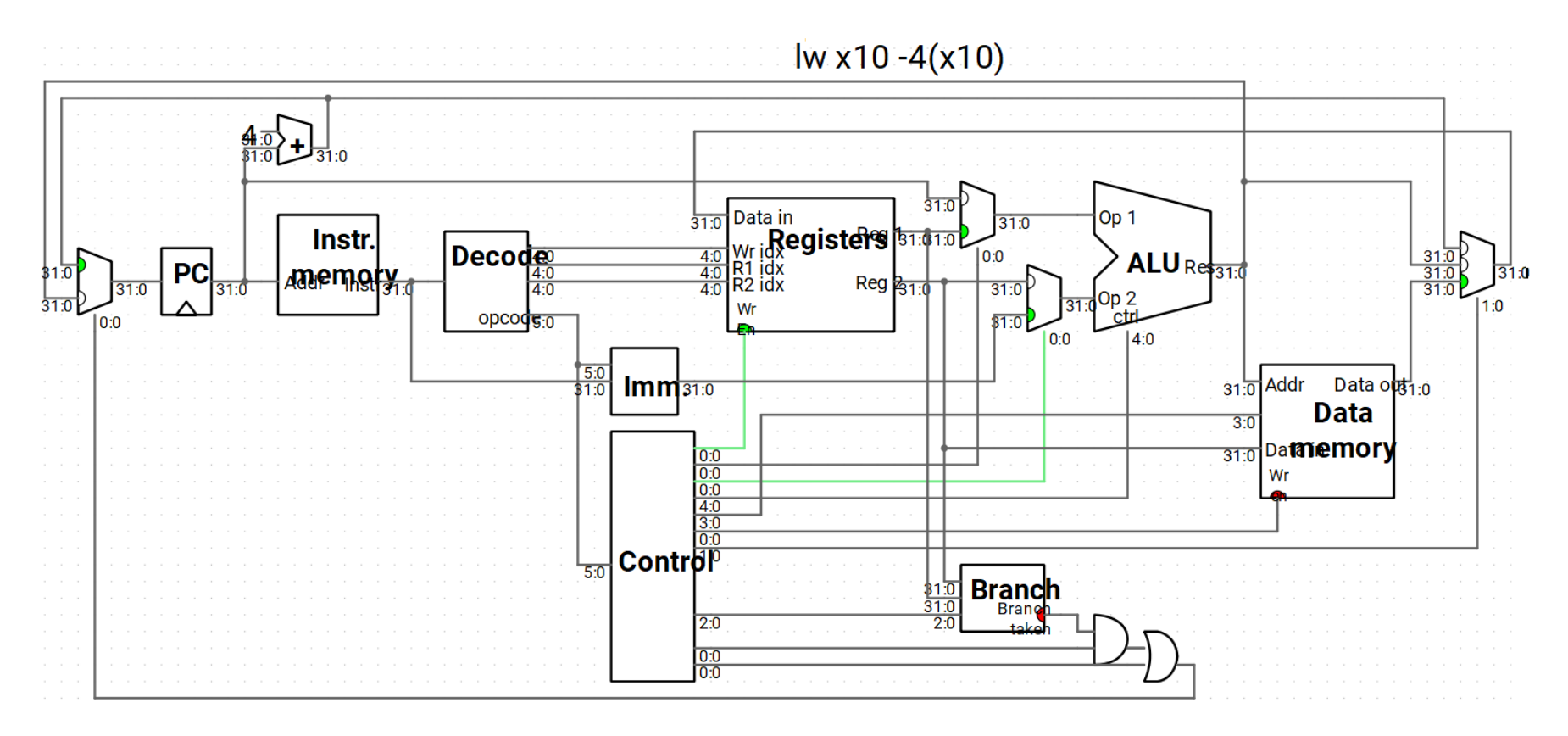

注: 绿色表示有效信号; "ctrl + 滚轮"可缩放数据通路图

流水线**CPU**

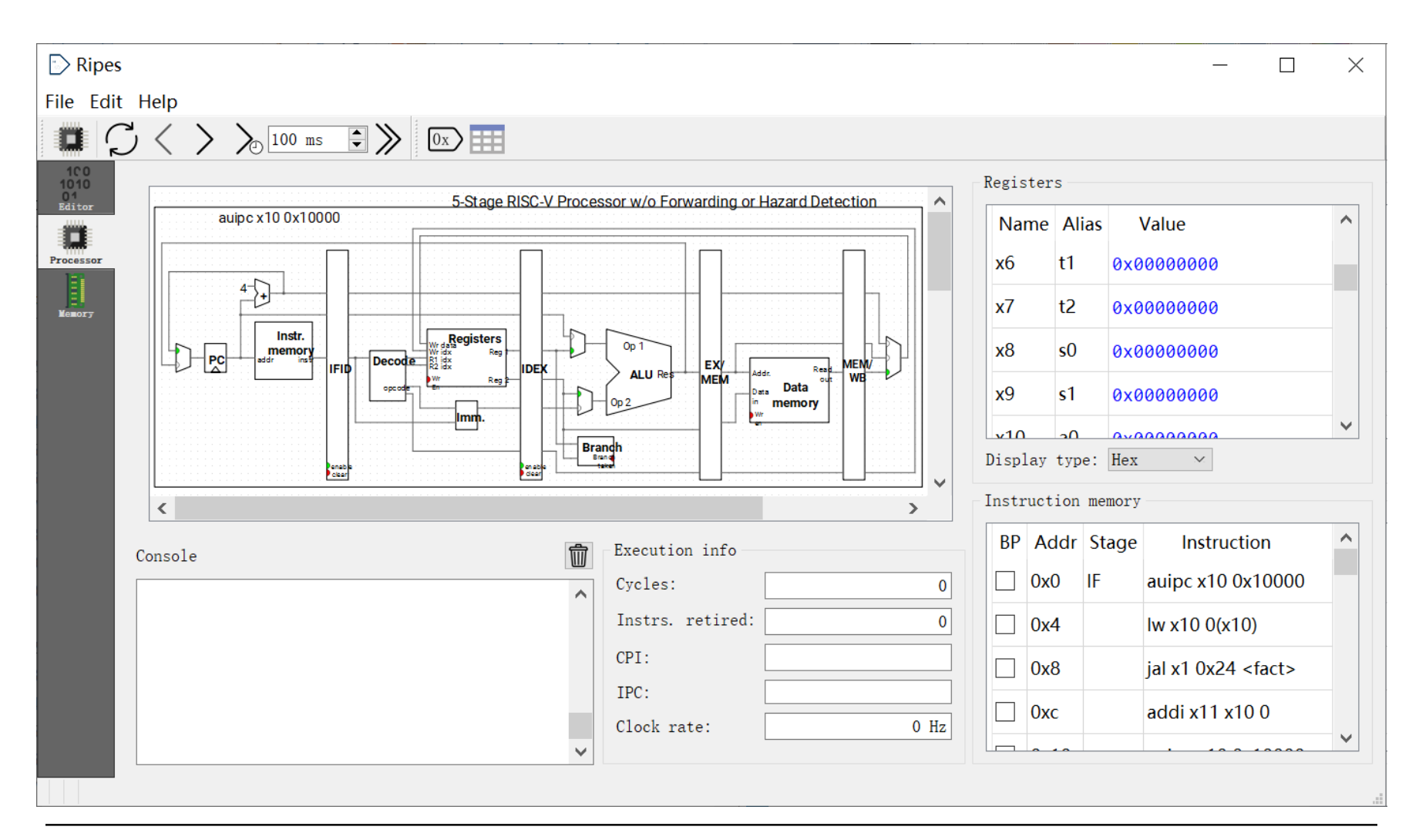

2021-4-13 2021春\_计算机组成原理实验\_CS-USTC 26

存储器空间分配

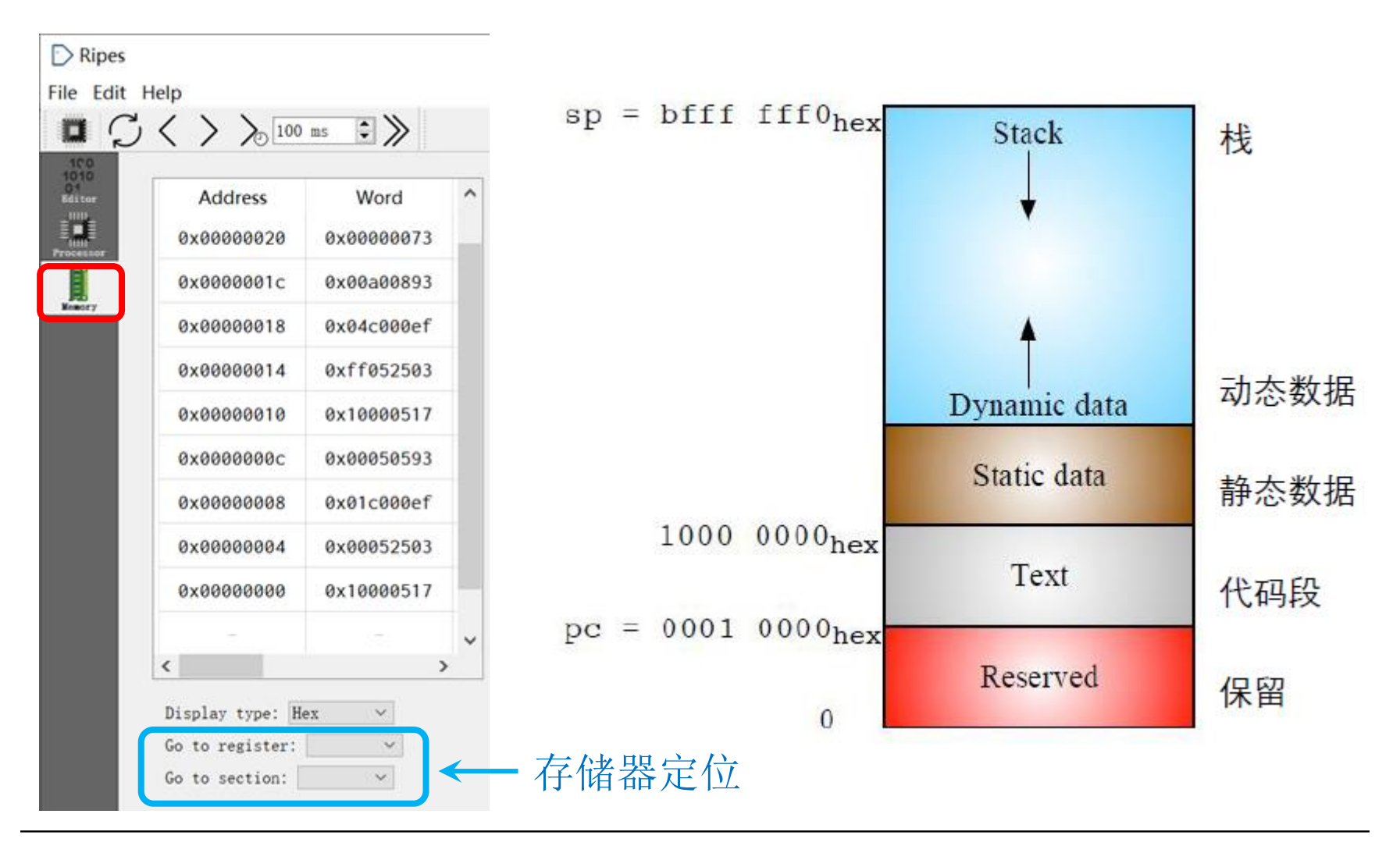

2021-4-13 2021春\_计算机组成原理实验\_CS-USTC 27

## **RARS** 软件汇编程序转**coe**文件

**1.**运行汇编程序

Run>>Assemble

**2.**存储器设置

Settings>>Memory Configuration>>compact, data at Address0>>Apply and Close **3.**代码段机器码**(16**进制**)**导出 File>>Dump Memory To File, 按下图设置完毕后, 选择文件保存路径, 命名为 ins.coe。

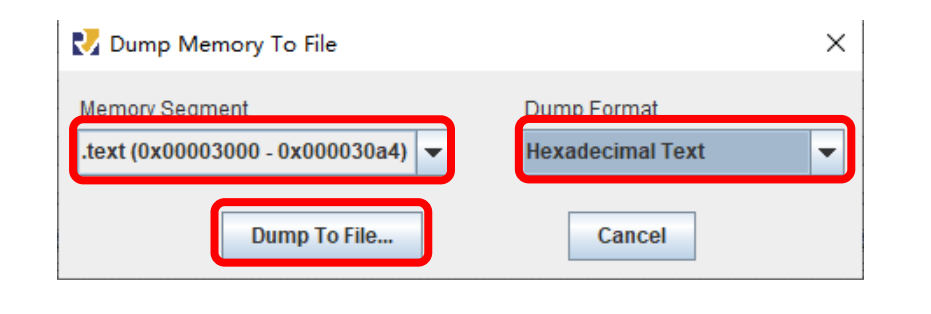

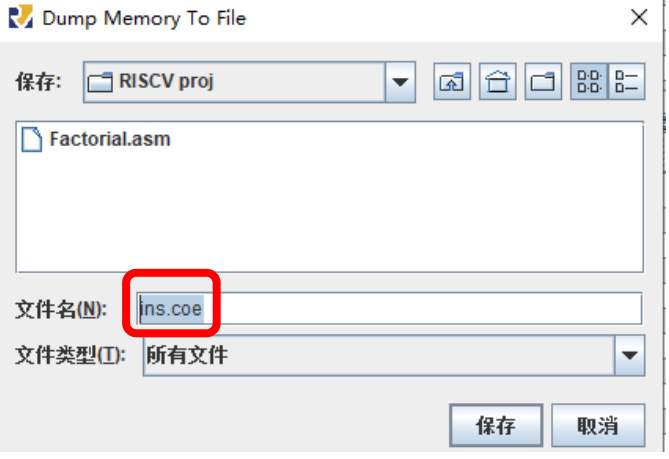

## **RARS** 软件汇编程序转**coe**文件

#### **4.**数据段机器码**(16**进制**)**导出

File>>Dump Memory To File, 按下图设置完毕后, 选择文件保存路径, 命名为 data.coe。

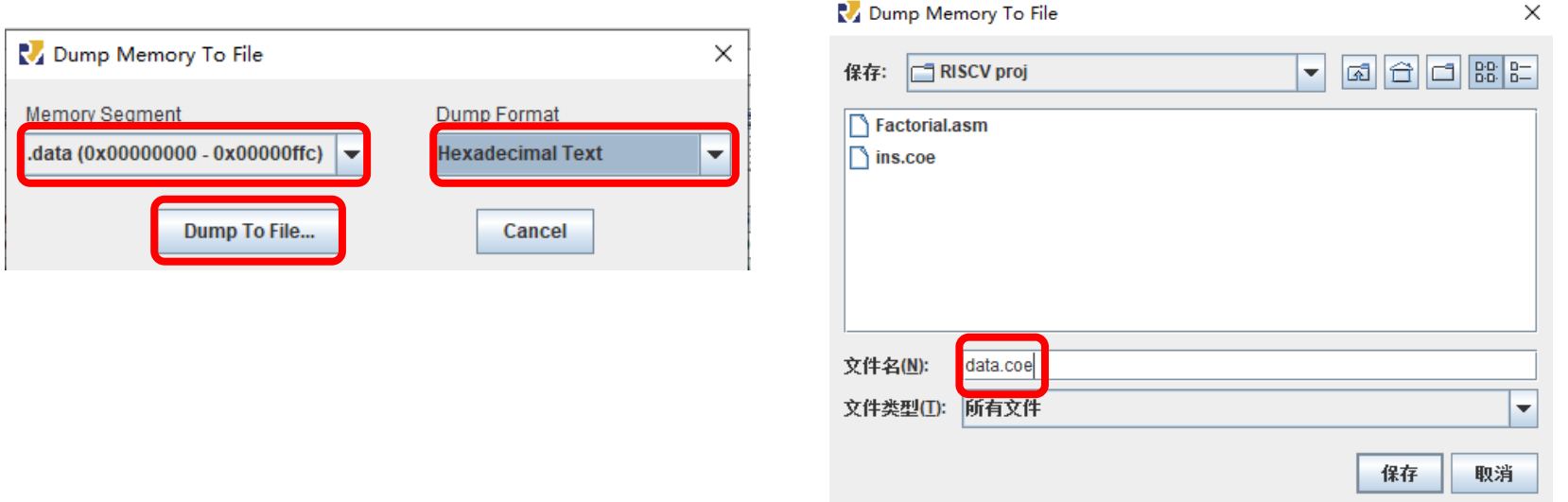

5**.** 采用记事本分别打开生成的**ins.coe**和**data.coe**,在文档的最开始加上以下语句 后保存: memory\_initialization\_radix = 16; memory\_initialization\_vector =

实验步骤

- **1.** 仿真**RIPES**示例汇编程序 **(Console Printing)**
- **2.** 设计汇编程序,实现人工检查**6**条指令功能,并生成 **COE**文件
- **3.** 设计汇编程序,实现计算斐波那契**—**卢卡斯数列,并 生成**COE**文件

# **The End**